# *BRUCE LEE™*

# **Jeu principal**

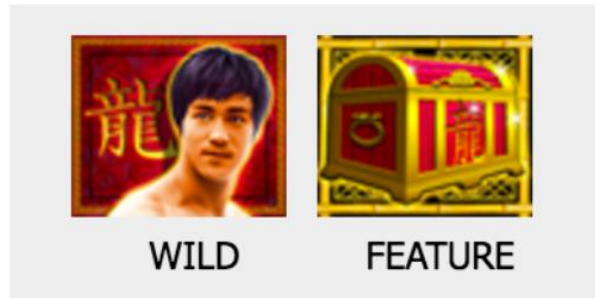

• Le symbole  $WILD$  (FRIMÉ) remplace tous les symboles, sauf le symbole *FEATURE* (BONI).

• Les valeurs affichées dans la table de paiement correspondent à la mise actuelle.

• Seul le lot le plus élevé de chaque combinaison gagnante est accordé.

• Les gains sur ligne doivent apparaître sur des cylindres adjacents, en commençant par le cylindre à l'extrême gauche.

## **Description du jeu boni**

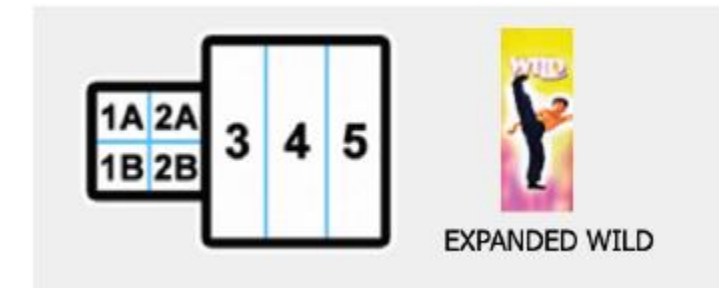

• Il y a trois façons de déclencher le jeu boni Parties gratuites.

• Pendant les parties gratuites, des cylindres différents sont utilisés.

• Les combinaisons gagnantes pour ces cylindres sont identiques à celles du jeu principal.

• Pendant le jeu boni Parties gratuites, la mise par 2 lignes et le nombre de lignes actives sont les mêmes que ceux de la partie ayant déclenché le jeu boni.

# **Méthode 1**

• Vingt (20) parties gratuites sont accordées lorsque les cylindres 1A, 2A, 1B et 2B contiennent 4 symboles identiques (incluant le symbole *WILD* [FRIMÉ]) et que 3 symboles dispersés FEATURE (BONI) apparaissent sur les cylindres 3, 4 et 5. • Les cylindres 1A, 2A, 1B et 2B seront verrouillés, 1 symbole *EXPANDED WILD* (FRIMÉ

EXTENSIBLE) apparaîtra sur le cylindre 3, 4 ou 5, le rendant ainsi frimé, et 1 symbole  $WILD$  (FRIME) apparaîtra à une position choisie au hasard sur chacun des deux autres cylindres à chaque partie.

• Pendant le jeu boni Parties gratuites, des cylindres différents sont utilisés.

• Pendant les parties gratuites, le jeu boni ne peut être redéclenché, et les symboles FEATURE (BONI) n'apparaissent pas sur les cylindres à chaque partie.

#### **Méthode 2**

• Lorsque les cylindres 1A, 2A, 1B et 2B contiennent 4 symboles identiques, 5 parties gratuites sont accordées, et les cylindres 1A, 1B, 2A et 2B sont verrouillés.

• Pendant les parties gratuites, trois (3) symboles dispersés FEATURE (BONI) ajoutent 5 parties gratuites supplémentaires au nombre de parties gratuites restantes.

#### **Méthode 3**

• Cinq (5) parties gratuites sont accordées lorsque 3 symboles dispersés FEATURE (BONI) apparaissent sur les cylindres 3, 4 et 5. Un (1) symbole EXPANDED WILD (FRIMÉ EXTENSIBLE) apparaîtra sur le cylindre 3, 4 ou 5, le rendant ainsi frimé, et 1 symbole *WILD* (FRIMÉ) apparaîtra à une position choisie au hasard sur chacun des deux autres cylindres à chaque partie.

• Pendant le jeu boni Parties gratuites, des cylindres différents sont utilisés.

• Pendant les parties gratuites, le jeu boni ne peut être redéclenché, et les symboles FEATURE (BONI) n'apparaissent pas sur les cylindres à chaque partie.

#### **Lignes de paiement**

• Les lignes illustrées dans les écrans d'aide peuvent contribuer aux gains.

• Les gains obtenus sur des lignes actives différentes sont additionnés.

• La mise totale doit être divisée également entre toutes les lignes actives. Par conséquent, les mises totales ne sont pas toutes disponibles.

• La mise totale correspond à la somme des montants misés sur chaque paire de lignes.

• Seules les lignes actives peuvent accorder des lots.

• Toute défectuosité annule jeux et paiements.

• Toute combinaison de gains obtenus en une seule partie est plafonnée à 250 000,00 \$. Il pourrait ne pas être possible d'atteindre ce plafond en une seule partie pour chacune des configurations de mise.

#### **Console de mise rapide (disponible seulement dans la version de bureau du jeu)**

• Cliquer sur le bouton « MR » ouvre la console de mise rapide.

• Les valeurs affichées dans cette fenêtre valent pour une mise avec le nombre maximal de lignes actives.

• Cliquer sur une valeur remplace immédiatement le montant de la mise totale par cette valeur et lance immédiatement les cylindres.

## **Taux de retour aux joueurs**

• Le taux de retour théorique aux joueurs pour ce jeu est de 96,05 %.

• Toute partie en cours depuis plus de 30 jours sera annulée, et la mise correspondante sera remboursée.

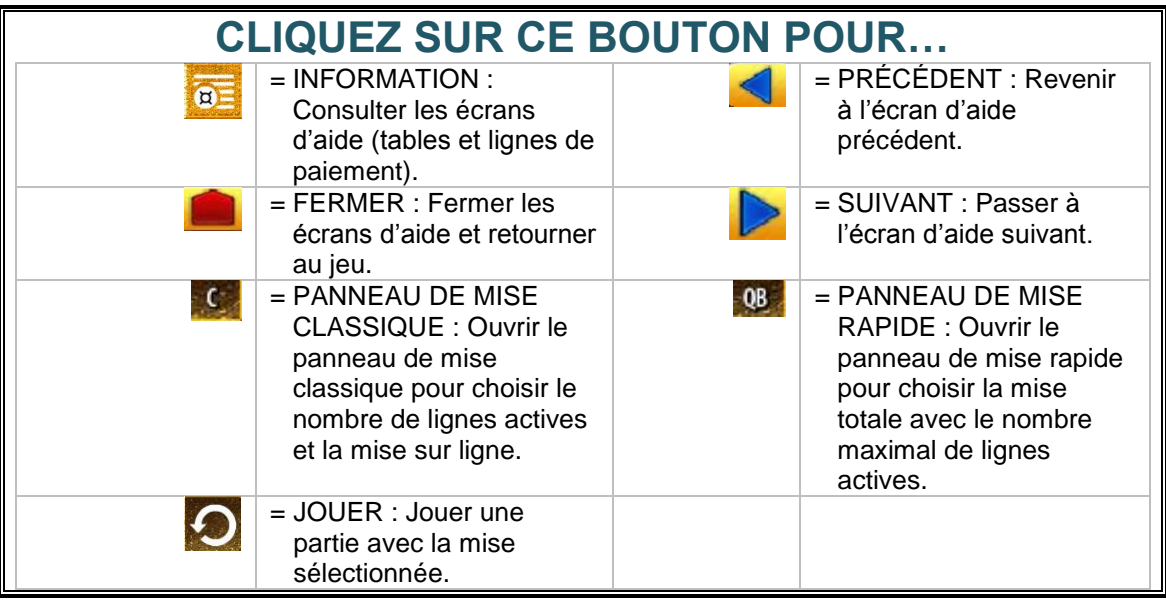

#### **Boutons et compteurs de la version de bureau du jeu Bruce Lee**

• Le compteur *LINES* (lignes) affiche le nombre de lignes sur lesquelles vous jouez actuellement. Cliquez sur le signe « - » pour diminuer le nombre de lignes actives. Cliquez sur le signe « + » pour augmenter le nombre de lignes actives. • Le compteur *BET / 2 LINES* (mise par 2 lignes) affiche la mise actuelle par 2 lignes, en argent. Cliquez sur le signe « - » pour diminuer la mise par 2 lignes. Cliquez sur le signe  $\leftarrow + \infty$  pour augmenter la mise par 2 lignes.

• Vous pouvez également choisir un montant de mise totale dans la fenêtre de mise rapide. (Voir la section « Console de mise rapide » ci-dessus pour plus d'information.)

• Le compteur *TOTAL BET* (mise totale) affiche la mise totale en argent.

• Le compteur *WIN* (gain) affiche le gain obtenu en argent.